**ООО «СФЕРА»**

# **Инструкция по установке экземпляра программного обеспечения**

Облачный сервис учета зеленых насаждений и элементов благоустройства

# Содержание

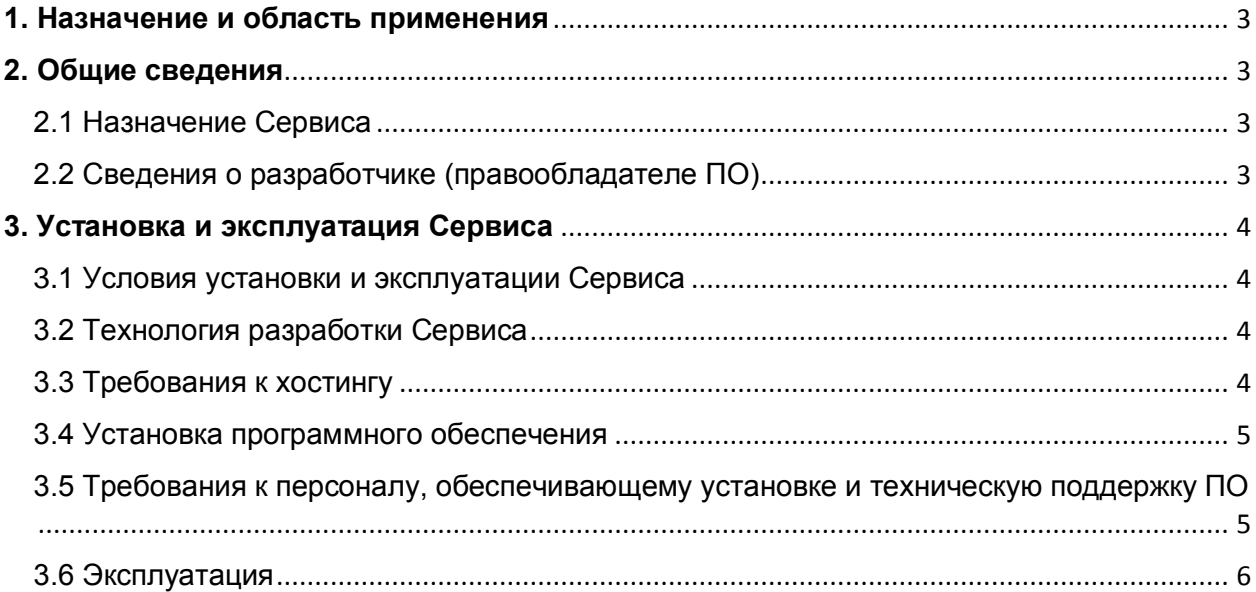

# <span id="page-2-0"></span>**1. Назначение и область применения**

Настоящий документ содержит описание необходимой конфигурации системы для установки и нормальной эксплуатации ПО – «Облачный сервис учета зеленых насаждений и элементов благоустройства» (Далее- Сервис), включающего в себя следующие основные процессы:

- описание общих условий установки и эксплуатации;
- технологии разработки Сервиса;
- требований к хостингу;
- перечня операций по установке ПО.

# <span id="page-2-1"></span>**2. Общие сведения**

#### <span id="page-2-2"></span>2.1 Назначение Сервиса

Облачный сервис учета зеленых насаждений и элементов благоустройства (Далее - Сервис) – автоматизированная информационная система для создания, хранения и обработки пространственных данных об объектах городской среды (зеленые насаждения, элементы благоустройства).

Пользователи сервиса – органы государственной власти и местного самоуправления, юридические лица, осуществляющие деятельность в сфере городского хозяйства (озеленители, предприятия ЖКХ, проектные и ресурсоснабжающие организации).

#### <span id="page-2-3"></span>2.2 Сведения о разработчике (правообладателе ПО)

Правообладатель: Общество с ограниченной ответственностью «СФЕРА» (ООО «СФЕРА»). Юридический адрес:346400, Ростовская область, г. Новочеркасск, пр. Платовский, д. 124/52, офис 3 Фактический адрес:346400, Ростовская область, г. Новочеркасск, пр. Платовский, д. 124/52, офис 3 Телефон:+7 (903) 435-11-11 Электронная почта: [sfera-nov@yandex.ru](mailto:Sfera-nov@yandex.ru) Сайт: [https://edinayasreda.ru](https://edinayasreda.ru/)

# <span id="page-3-0"></span>**3. Установка и эксплуатация Сервиса**

#### <span id="page-3-1"></span>3.1 Условия установки и эксплуатации Сервиса

Эксплуатация Сервиса выполняется в предназначенной для этого среде в соответствии с пользовательской документацией.

Доступ пользователям к Программному обеспечению предоставляется как сервис (SaaS) посредством перехода и авторизации в Сервисе по адресу: [http://account.greenreen.ru/login.](http://account.greenreen.ru/login)

Программа для ЭВМ «Облачный сервис учета зеленых насаждений и элементов благоустройства» расположена на облачной платформе Правообладателя в сети Интернет на странице http://account.greenreen.ru/

Установка ПО - «Облачный сервис учета зеленых насаждений и элементов благоустройства» осуществляется специалистами ООО «СФЕРА» на своих вычислительных мощностях.

Доступ пользователей к Сервису обеспечен круглосуточно (24 часа), без выходных дней, 365 дней в году. Допускается отключение системы для технического обслуживания и обновления не более 4х часов подряд не чаще 4 раз в месяц.

#### <span id="page-3-2"></span>3.2 Технология разработки Сервиса

Архитектура RESTful API сервис Сервер – язык программирования PHP фреймворк Yii 2 Клиент – язык программирования JavaScript фреймворк Vue.js База данных – MySQL Библиотека пользовательского интерфейса – Vuetify Библиотека работы с картами – Leaflet Пакетный менеджер – Node.js

### <span id="page-3-3"></span>3.3 Требования к хостингу

Требования к вычислительным мощностям Сервиса (хостингу):

- Расположение дата центра Российская Федерация.
- Операционная система linux Ubuntu 18.04.
- Наличие необходимых SSL сертификатов для клиентской и серверной частей сервиса.

Технические параметры сервера:

- Процессор:  $2 \times 2.4 + \Gamma\Gamma$ ц
- Оперативная память:1024 МБ
- Системный накопитель: 60 ГБ

#### <span id="page-4-0"></span>3.4 Установка программного обеспечения

Установка ПО - «Облачный сервис учета зеленых насаждений и элементов благоустройства» осуществляется специалистами ООО «СФЕРА» на вычислительных мощностях со следующими системными требованиями:

- $\bullet$  PHP v 7.4
- Mysql v 5.7.36
- $\bullet$  Redis v 4.0.9
- Composer v 1.10.21

**Установка сервера** происходит в следующей последовательности:

- 1. Распаковывается архив с сервером в нужную директорию.
- 2. Устанавливаются зависимости с использованием Composer.
- 3. Настраивается nginx. (Пример конфигурации находится в config/nginx.conf).
- 4. Создается база данных mysql. (Пример конфигурации базы данных для сервера находятся в config/db\_local.php).
- 5. Инициализируется база данных с помощью файла dump.sql.
- 6. Настраивается почтовый сервис сервера (Пример конфигурации почтового сервиса находится в config/mail\_local.php).
- 7. Добавляется пользователь с правами администратора (Используется команда 'php yii rbac/init'; Первоначальные логин: admin; пароль: testAdmin).
- 8. Добавляются задачи для планировщика задач (Пример для cron 0 0 \* \* \* php /path/to/server/yii appeal/check-expired >> /path/to/server/logs/appeal.log &).

**Установка клиента** происходит в следующей последовательности:

- 1. Распаковывается архив с сервером в нужную директорию.
- 2. Настраивается nginx. (Пример конфигурации находится в config/nginx.conf).

#### <span id="page-4-1"></span>3.5 Требования к персоналу, обеспечивающему установке и техническую поддержку ПО

Персонал, обеспечивающий техническую поддержку платформы, обязан обладать следующими навыками:

- владение персональным компьютером на уровне специалиста;

- знание функциональных возможностей ПО и оборудования, на котором оно установлено, и особенностей работы с ними.

- обладать навыками работы с персональным компьютером на уровне опытного пользователя;

- обладать опытом работы с электронными документами;

- знать свои должностные обязанности;

- в совершенстве уметь работать с платформой и знать ее функциональные возможности;

- умение чётко и грамотно излагать свои мысли
- письменный и разговорный русский язык
- прочтение корпоративной литературы компании

Для обеспечения надлежащего развития и поддержки ПО в команде разработчика присутствуют специалисты, отвечающие следующим минимальным требованиям: а) знание SQL на уровне написания простых запросов; b) знание основных принципов работы HTTP и веб-сервисов; с) опыт работы с OS семейства Windows и Linux, знание основных команд и утилит операционных систем. В зависимости от технической необходимости поддержки проекта команда может оказывать поддержку, как круглосуточно, так и в оговоренные часы работы для каждого заказчика.

#### <span id="page-5-0"></span>3.6 Эксплуатация

По завершении установки пользователи могут приступать к эксплуатации Сервиса сразу в соответствии с пользовательской документацией путем перехода в Браузере ((browser) — приложение, позволяющее просматривать веб-страницы (Google Chrome, Opera Mozilla Firefox и другие.) и авторизации в Сервисе по адресу: http://account.greenreen.ru/.

Доступ пользователям к Программному обеспечению предоставляется как сервис (SaaS) на условиях «Договора об использовании Сервиса» право использования онлайн-платформы «Облачный сервис учета зеленых насаждений и элементов благоустройства», путем запуска ее функциональных возможностей.